Seite 1 / 2

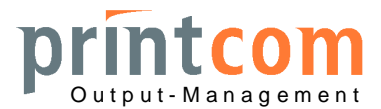

## **Betrieb mit Windows-Treibern unter Windows XP oder Windows 7 bzw. 2008**

**1. Der Drucker ist normalerweise wie folgt konfiguriert** (parallel Centronics, auch USB möglich). Die serielle Schnittstelle wird i.d.R. nur in Verbindung mit Banken-Applikationen verwendet.

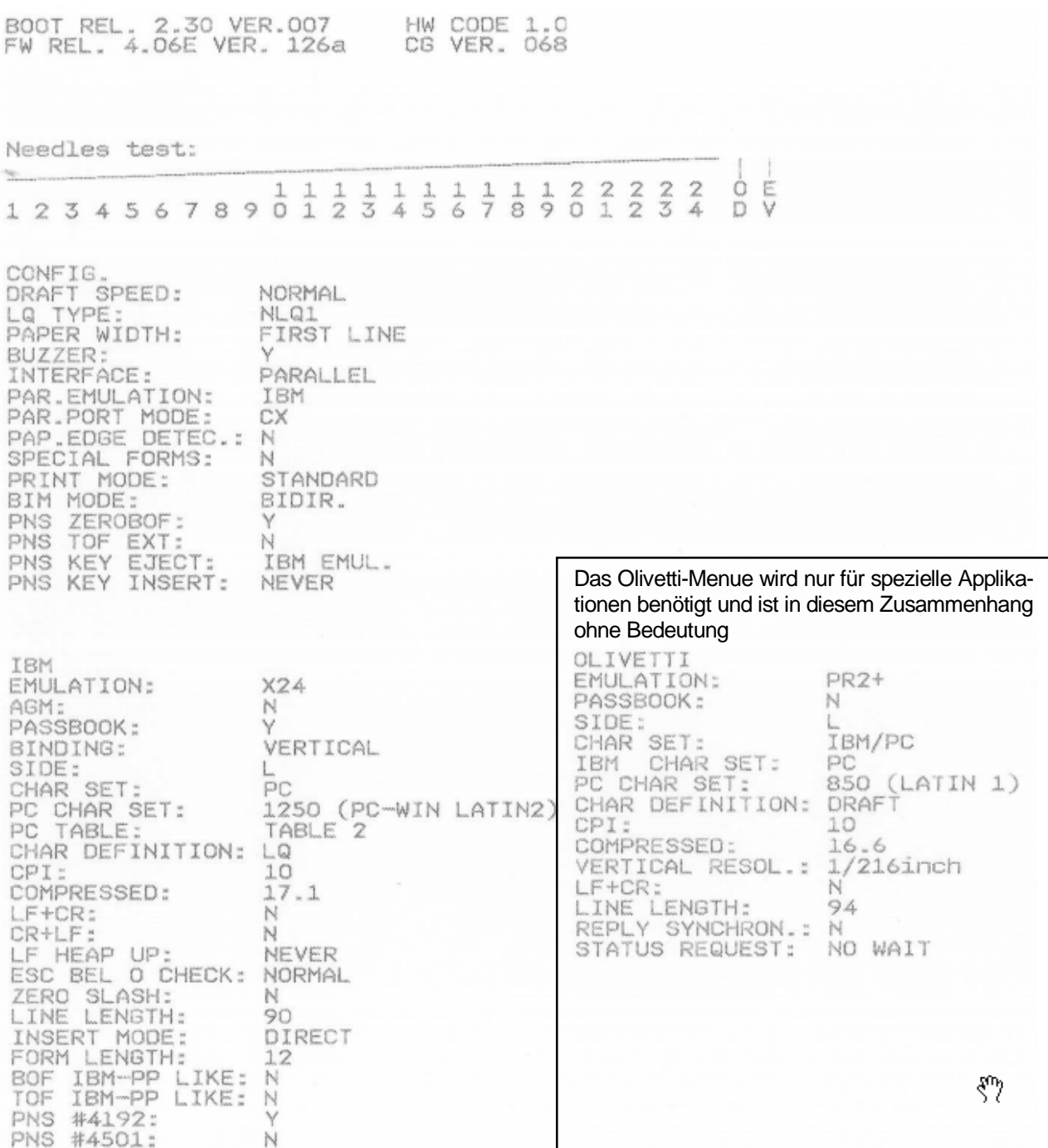

Internet: www.printcom-gmbh.de

E-Mail: DE96 6839 0000 0001 4000 10 BAN: DE15 6835 0048 0001 0101 64<br>BIC: VOLODE66 BIC: SKLODE66

Printcom GmbH K.-Adenauer-Str. 15 Volksbank Dreiländereck Sparkasse Lörrach-Rheinfelden Sitz der Gesellschaft: Lörrach Exercit 1 400 010 Konto: 1 010 164 Handelsregister: HRB 412727<br>BLZ: 683 900 00 BLZ: 683 500 48 USt.-ID-Nr.: DE 812 284 506 Tel.: +49 (7621) 94083-0 Fax: -30 BLZ: 683 900 00<br>E-Mail: info@printcom-gmbh.de IBAN: DE96 6839 0000 0001 4000 10 IBAN: DE15 6835 0048 0001 0101 64 Geschäftsführer: Heinz Seifert

## **OLIVETTI PR2 PLUS an Windows**

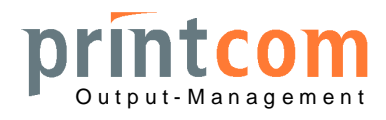

Seite 2 / 2

- **2. Treiber für IBM Proprinter X24 installieren**, falls noch nicht vorhanden
- 3. **Treiber auf "Manuelle Papierzufuhr" statt "Traktor" einstellen:**

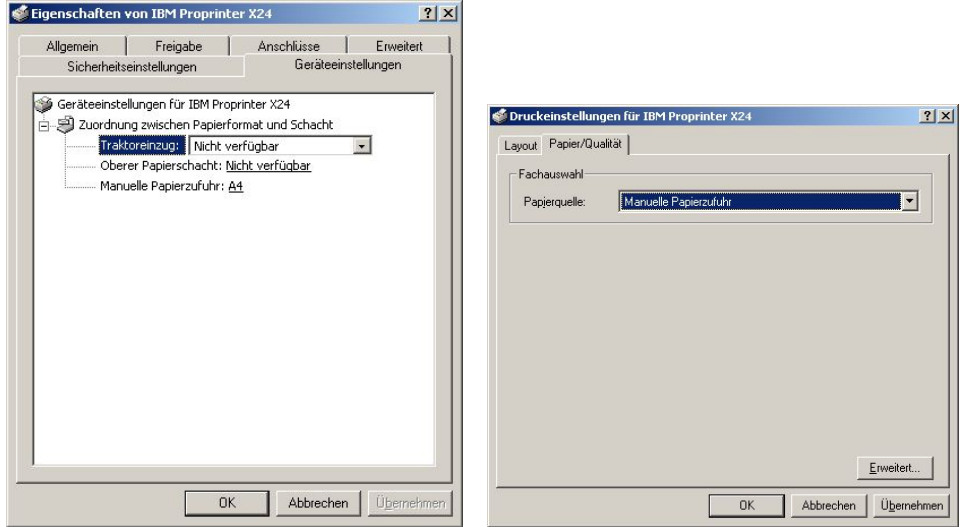

## **4. Druck aus der Anwendung**

Manche Anwendungen drucken die Formulare aus Word-Vorlagen über die Serienbrieffunktion von Word (z.B. LaDiVaNT, OKVorfahrt mit "CIB").

In jedem Fall werden die sogenannten "TrueType"-Schriftarten wie Courier, Courier New, Arial, Script etc. aus der Druckvorlage bzw. dem Druckformular beim IBM Proprinter immer in Grafikdaten umgewandelt. Die Druckgeschwindigkeit ist hierbei geringfügig kleiner. Die IBM-X24- Emulation sollte daher immer in Verbindung mit "BIM BIDIRECT: Y" (PR2E) bzw. "BIM MODE: BIDIR." (PR2 Plus) verwendet werden. Hiermit werden Windows-Schriften qualitativ gleichwertig und annähernd so schnell wie interne Schriften gedruckt.

- **5. Zur Verwendung druckereigener Schriften müssen die Word- bzw. Formularvorlagen wie folgt angepasst werden, hier z.B. in Word:**
- $\triangleright$  Vorlage öffnen
- ¾ "Datei" "Drucken" Auswahl des Olivetti-Druckers mit IBM-Treiber "Schließen" (nicht "Drucken")
- $\triangleright$  Alle Texte derselben Schriftart markieren (z.B. mit Ctrl-A)
- ¾ Im Schriftwahlfenster die Schrift "Courier 10CPI" auswählen (oder entsprechende Schriften mit dem Druckersymbol und der CPI-Angabe im Namen)
- ¾ Im Schriftgrößenfenster "10" auswählen (einzige Auswahlmöglichkeit hierbei)
- ¾ Das Dokument wieder abspeichern

Die Texte werden wie in der Vorlage positioniert ausgegeben, jedoch mit einer eigenen Schrift des Druckers. Hiermit wird beste Qualität und höhere Druckgeschwindigkeit erreicht. Die Feinjustage der Druckposition je Formular kann mit den Randeinstellungen unter "Seite einrichten" verändert werden, die Grundjustage für alle Formulare wird im Drucker vorgenommen.

## **Hinweis für AKDB-Kunden:**

Beim Programm "OKVorfahrt" der AKDB muss die "Druckgutzuordnung" für die ent**sprechende Dokumentengruppe zum zugehörigen Drucker unbedingt korrekt eingestellt sein, sonst wird der Druckertreiber und damit der Drucker nicht angesprochen!**

Printcom GmbH K.-Adenauer-Str. 15 Volksbank Dreiländereck Sparkasse Lörrach-Rheinfelden Sitz der Gesellschaft: Lörrach Internet: www.printcom-gmbh.de BIC: VOLODE66 BIC: SKLODE66

D-79540 Lörrach Konto: 1 400 010 Konto: 1 010 164 Handelsregister: HRB 412727 Tel.: +49 (7621) 94083-0 Fax: -30 BLZ: 683 900 00 BLZ: 683 500 48 USt.-ID-Nr.: DE 812 284 506 IBAN: DE96 6839 0000 0001 4000 10 IBAN: DE15 6835 0048 0001 0101 64